# **Katalog der Bibliothek des Statistischen Landesamts im Internet**

# **Astrid Sundermann**

**Schon im 19. Jahrhundert, zu Zeiten des Statistisch-Topographischen Bureaus Württemberg, gab es eine Amtsbibliothek. Bereits damals lag der Schwerpunkt der Bibliotheksarbeit nicht nur auf der Sammlung der hauseigenen Veröffentlichungen, ebenso sammelte man schon statistische Publikationen sowohl anderer deutscher Länder als auch aus dem Ausland. Und da Buchbestände nur bis zu einer gewissen Größe für das Gedächtnis überschaubar bleiben, kommt früher oder später das Kernstück einer jeden Bibliothek zum Einsatz: der Katalog.**

#### **Wozu eigentlich ein Katalog?**

Kataloge gibt es, seit es Bibliotheken gibt. Egal, ob damals eine mittelalterliche Klosterbibliothek oder heute eine moderne Behördenbibliothek: Bücher wurden und werden immer verzeichnet. Dabei geht es nicht nur darum, den Besitz eines bestimmten Buches zu dokumentieren, sondern es später auch anhand von ausgewählten Kriterien wieder finden zu können. Und dies ist mithilfe eines Bibliothekskataloges möglich, denn dort werden viele weiter gehende Angaben zu einem Buch gemacht. Solche Buchbeschreibungen, auch Katalogisat genannt, enthalten alle wichtigen Informationen rund um ein Buch. Natürlich werden heute auch alle anderen Medienarten wie Zeitschriften, CD-ROMs, Videos usw. im Bibliothekskatalog nachgewiesen.

Früher waren Bibliothekskataloge Zettelkataloge. Auch in der Bibliothek des Statistischen Landesamtes kam diese Form des Kataloges lange Zeit zum Einsatz. Um eine sinnvolle Nutzung des Zettelkataloges zu ermöglichen, wurden mehrere Sucheinstiege geschaffen: der alphabetische und der systematische Katalog, um sowohl nach Autoren bzw. Buchtiteln als auch nach Themengebieten suchen zu können. Allerdings ist die Pflege und Betreuung eines Zettelkataloges sehr zeitintensiv und aufwändig, da immer wieder neue Zettel einsortiert werden müssen, um die Aktualität zu wahren. Ein weiterer Nachteil ist, dass Zettelkataloge ortsgebunden sind und jeder

interessierte Leser selber in die Bibliothek zur Recherche kommen muss. Doch auch in den Bibliotheken halten neue Technologien und Möglichkeiten Einzug. Mit der Einführung des Computers am Arbeitsplatz sind auch für den Bibliotheksbereich spezielle Softwareprogramme entstanden. Diese Programme basieren auf Datenbanken, die in der Lage sind, ganze Bibliotheksbestände zu verwalten. Und in Verbindung mit dem Internet ergibt sich eine weitere attraktive Gelegenheit: der Einsatz eines Web-OPACs.

#### **Was, bitte schön, ist ein Web-OPAC?**

Ein Web-OPAC (**O**nline **P**ublic **A**ccess **C**atalogue) ist im Endeffekt nichts anderes als ein digitaler, internetfähiger Bibliothekskatalog. Seit Ende 2004 ist nun auch der Katalog der Bibliothek des Statistischen Landesamtes in Form eines Web-OPACs frei für jeden zugänglich. Eingebunden auf den Internetseiten des Statistischen Landesamtes unter **http://www.statis**tik-bw.de im Bereich "LIS Datenbanken", bietet er die Möglichkeit, in unserem Bestand zu recherchieren. Der Medienbestand der Bibliothek umfasst zusammen mit dem Magazin ungefähr 45 000 Medieneinheiten, schwerpunktmäßig sind das Bücher, Zeitschriften, Konferenz- und Tagungsliteratur mit Augenmerk auf die amtliche und nicht amtliche Statistik des In- und Auslandes. Zum jetzigen Zeitpunkt ist der Bestand ab dem Zugangsdatum 1. Januar 1999 im Web-OPAC zu finden, weitere noch nicht erfasste Teilbestände und ältere Literatur werden nach und nach eingearbeitet.

# **Aber wie funktioniert der Web-OPAC?**

Fast jeder hat schon einmal im Internet mit Google und Co gesucht, und so ähnlich arbeitet auch der Web-OPAC, nur eingegrenzt auf unseren Bibliotheksbestand. Auf der Startseite präsentiert sich ein dreigeteiltes Fenster: im oberen Bereich besteht die Möglichkeit, eine Suchanfrage einzugeben und mittels einer Menüleiste zusätzliche Informationen und Hilfefunktionen aufzurufen; auf der linken Seite

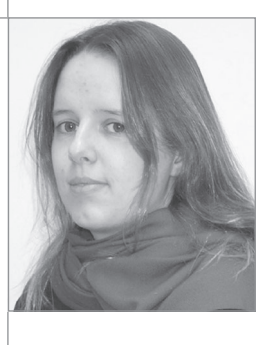

Astrid Sundermann ist Bibliothekarin im Referat "Landesinformationssystem, Regionalstatistik, Zentrale Informationsdienste und Internetangebot" im Statistischen Landesamt Baden-Württemberg.

# **Kurzdefinitionen der verschiedenen Katalogarten1 :**

**Alphabetischer Katalog:** Der Alphabetische Katalog (AK) verzeichnet die Medien nach formalen Kriterien. Dies sind die Namen der am Werk beteiligten Personen (1.-3. Verfasser, Herausgeber, Übersetzer, Illustrator) und der Sachtitel. Dabei wird zuerst nach dem Verfasser geordnet – wenn nicht vorhanden, nach Urheber, ansonsten nach dem Sachtitel. Der AK muss nachweisen können, ob

- 1. eine bestimmte Ausgabe eines Werkes vorhanden ist,
- 2. welche Werke eines bestimmten Verfassers vorhanden sind,
- 3. welche Ausgaben eines bestimmten Werkes vorhanden sind.

**Systematischer Katalog:** Ein Realkatalog ist ein systematischer Katalog, der die Bestände einer Bibliothek in Bänden verzeichnet. Der Katalog gliedert die Bücher und Zeitschriften gemäß ihrem Inhalt nach einem System der Wissenschaften in eine Vielzahl von Disziplinen, Gruppen und Untergruppen. Der Realkatalog wird zusätzlich durch ein Sach-, Personen- und Autorenregister erschlossen.

**Zettelkatalog:** Der Zettelkatalog besteht aus einer Vielzahl von Zetteln im internationalen Bibliotheksformat (seit 1948 gültig: 7,5 cm x 12,5 cm). Für jedes Medium wird dabei ein eigener Zettel angefertigt. Sie werden stehend in Katalogkästen aufbewahrt und mithilfe einer Lochstange in ihrer Reihenfolge gesichert. Durch Leitkarten (Pappe, oft farblich) wird das Ordnungsprinzip des jeweiligen Kataloges sichtbar.

1 Definitionen sind der Internetseite **http://de.wikipedia.org/wiki/Bibliothekskatalog** entnommen (Zugriff am 4. Februar 2005)

wird eine Kurzliste mit den Treffern einer Suchanfrage ausgegeben und durch Anklicken eines Treffers erscheint in der rechten Seitenhälfte eine Detailanzeige zum ausgewählten Titel. Voreingestellt ist die einfache Suche, mit den Suchfeldern Stichwort, Verfasser, Titel und ISBN. Im Stichwortfeld ist eine sehr weit gefasste Recherche möglich, denn es werden Buch-, Reihen- und Serientitel, die Titel- und Fußnotenzusätze, das Schlagwortregister und das Verfasser- und Urheberregister usw. durchsucht. In diesem Feld können auch mehrere Begriffe hintereinander eingegeben werden,

welche automatisch als "und-Suche" verknüpft werden. Das Verfasserfeld beinhaltet neben den Autoren auch Körperschaften und Urheber als Suchmöglichkeit, im Titelfeld muss für eine erfolgreiche Recherche der genaue Titelanfang eingegeben werden. Weitere Suchfelder wie Schlagwort, Jahr, Medienart, Zweigstelle usw. verbergen sich hinter der Option "Profisuche".

In jedem einzelnen Suchfeld ist zur besseren Orientierung ein Hilfetext hinterlegt, auf den man durch Anklicken des Feldnamens gelangt. Ebenso gilt für alle Felder, dass die Groß- und Kleinschreibung bei der Suchanfrage keine Rolle spielt und auch Besonderheiten wie Umlaute oder Sonderzeichen nicht berücksichtigt werden müssen, da diese automatisch aufgelöst werden. Eine weitere Hilfestellung bei der Recherche ist das so genannte Trunkieren und Maskieren. Trunkieren und Maskieren übernehmen die Funktion von Platzhaltern in jedem Suchfeld. Zulässige Trunkierungszeichen sind das Prozentzeichen "%" und das Sternchen "\*", die vom Wortstamm ausgehend nach allen beliebigen Endungen suchen, zum Beispiel "Statisti\*" sucht nach "Statistik" genauso wie nach "Statistiker", "statistisches", "statistischer", "statistical" usw. Logischerweise ist die Treffermenge umso größer, je weiter der Wortstamm zurückgebildet wird. Als Maskierungszeichen wird der Unterstrich "\_" verwendet. Ein Unterstrich ersetzt innerhalb der Suchanfrage genau ein Zeichen, zum Beispiel wenn unklar ist, wie sich der gesuchte Autor "M\_ier" genau schreibt, ob mit "a" oder "e". Es können auch mehrere Zeichen ersetzt werden, in unserem Beispiel noch das "i", da es ja viele "M\_er" mit " $y''$  gibt.

Einige Suchfelder bieten die Möglichkeit einer Indexsuche, wie Verfasser und Schlagwort. Um das Indexverzeichnis zu öffnen, genügt es, mindestens zwei Zeichen im Suchfeld einzugeben und auf das Symbol "A-Z" zu klicken. Danach blättert der Index an der gewünschten Stelle auf, und die Einträge werden alphabetisch geordnet angezeigt. Die im Index eingetragenen Begriffe sind verlinkt, das heißt, durch Anklicken wird sofort eine Suchanfrage zum gewählten Begriff angestoßen. Generell gilt für den Web-OPAC: was blau angezeigt wird, ist verlinkt, und Suchanfragen können so automatisch durch Anklicken ausgelöst werden. Weitere Hilfetexte finden sich im Web-OPAC unter dem Menüpunkt "Hilfe".

### **Und was nutzt der Web-OPAC?**

Vor allem: wem? Jedem, der flexibel und rund um die Uhr in unseren Beständen recherchieren möchte, denn egal, ob von zu Hause oder dem Arbeitsplatz aus, auf den Web-OPAC kann jederzeit zugegriffen werden. Dieses Angebot richtet sich nicht nur an die Mitarbeiter des Statistischen Landesamtes Baden-Württemberg, sondern an alle, die auf komfortable Art und Weise schauen möchten, welche Schätze es in unserem Bestand gibt.

Der Web-OPAC hat weitere ernorme Vorteile, gerade gegenüber dem konventionellen, streng nach Alphabet aufgebauten Zettelkatalog. War es früher unabdingbar, entweder den Autor oder den genauenTitelanfang eines Werkes zu kennen, genügt es heute, ein beliebiges Wort aus dem Titel einzugeben, um erfolgreich zu recherchieren. Auch

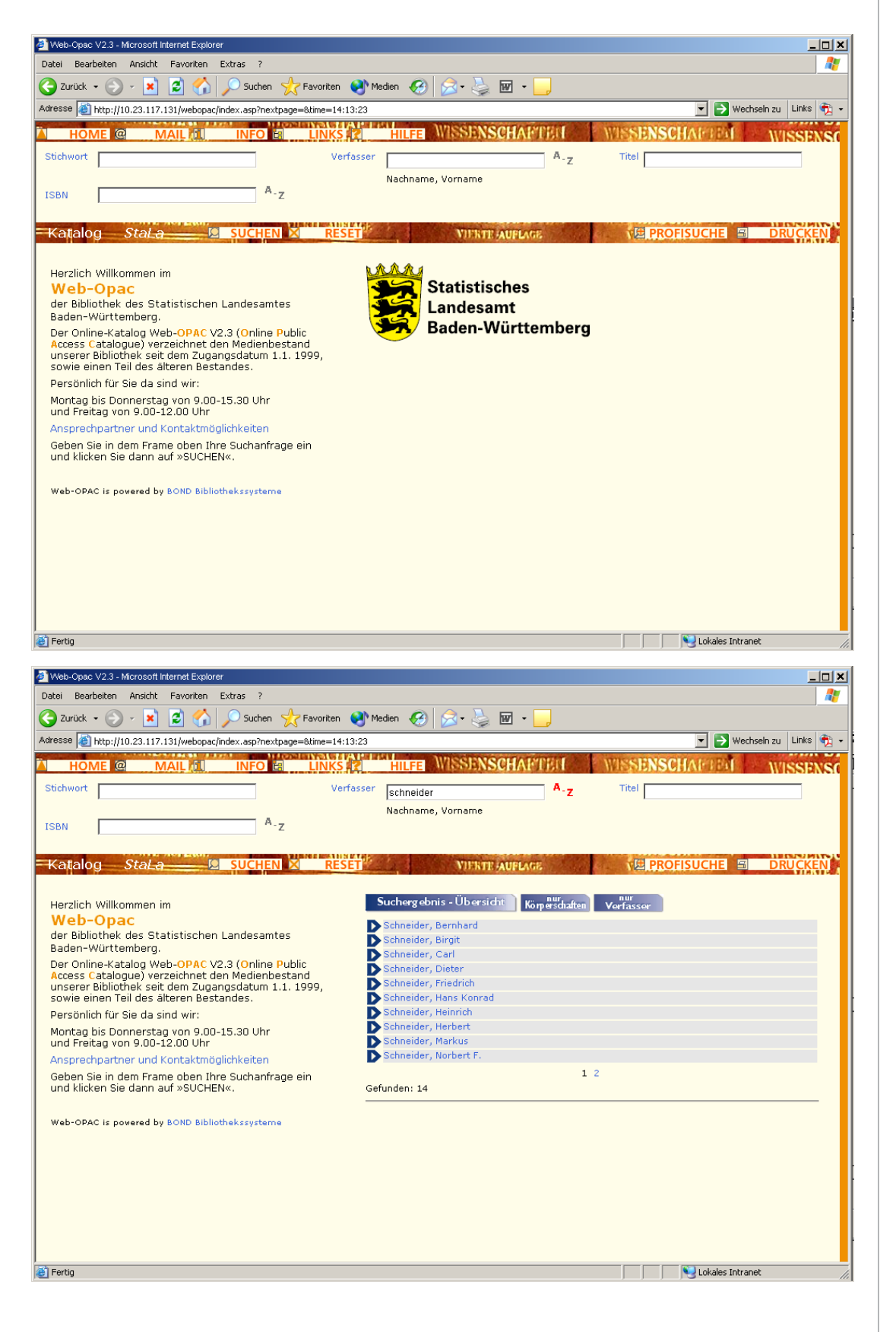

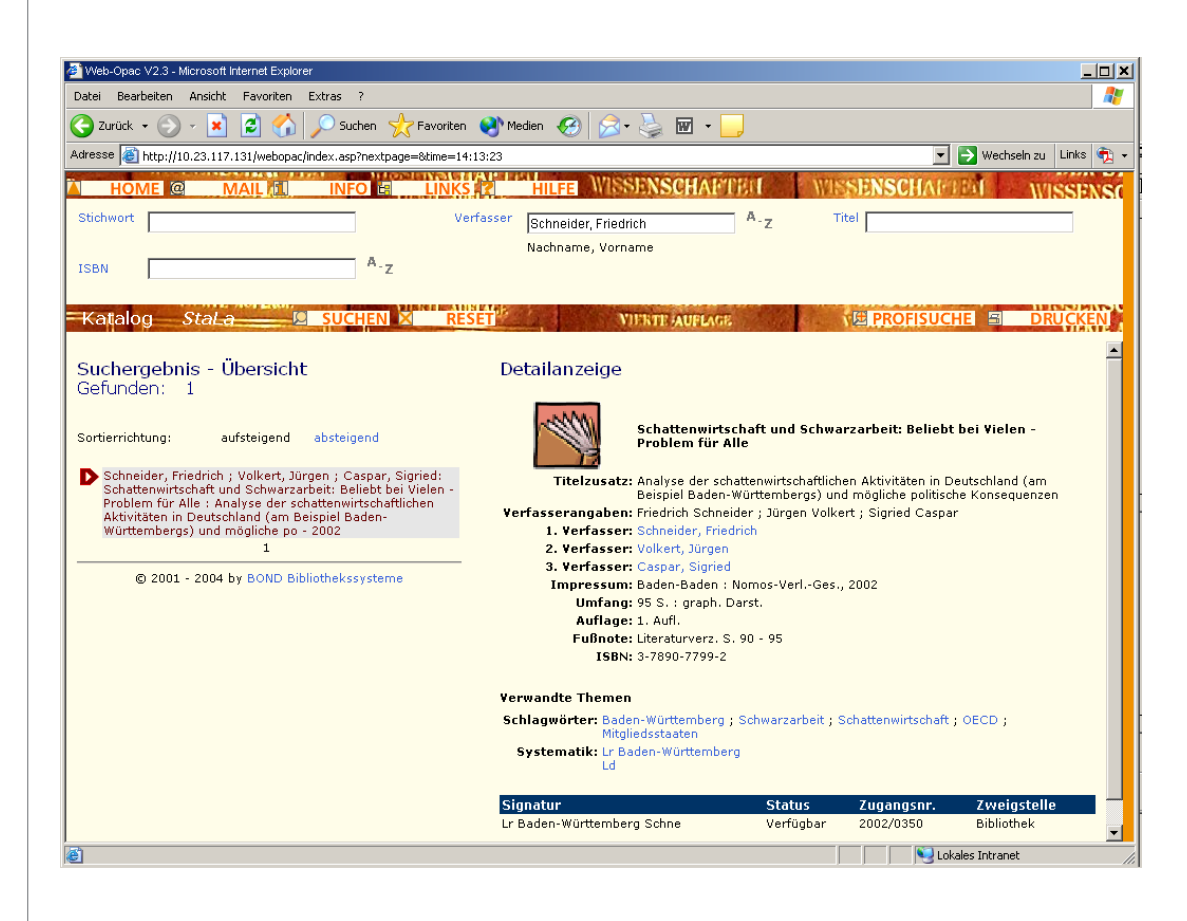

die verschiedenen Sucheinstiege über den alphabetischen, den systematischen oder den Schlagwortkatalog entfallen, da der Web-OPAC durch die Vielzahl von Suchfeldern alle Einstiege in sich vereint. Und man muss sich nicht nur auf einen Suchbegriff beschränken, es können sogar mehrere miteinander kombiniert werden, wenn zum Beispiel aktuelle Literatur zu einem Themengebiet gesucht wird, können Schlagworte mit einem Erscheinungsjahr verbunden werden usw. Auch räumlich macht sich die Umstellung bemerkbar: der ortsgebundene Katalogkasten mit seinen Zetteln ist der wesentlich platzsparenderen Datenbank gewichen.

#### **Wie geht es weiter?**

Für die Zukunft sind viele weitere Möglichkeiten der Nutzung denkbar, die wir nach und

nach umsetzen wollen. Das erste große Ziel ist, den gesamten Medienbestand komplett im Web-OPAC nachzuweisen, gerade auch die alten historischen Bestände aus den Anfängen des Statistisch-Topographischen Bureaus in Württemberg: Ebenso vorstellbar ist die Aufnahme von Aufsätzen und Dateien in die Katalogdatenbank, damit zukünftig unabhängig von der Erscheinungsform von Informationen diese über einen Zugang gesucht und gefunden werden können. Bei diesen Zukunftsvisionen spielt aber auch die weitere Entwicklung des Web-OPACs eine entscheidende Rolle, sowohl was die technischen Möglichkeiten als auch die Wünsche und Anforderungen unserer Nutzer angeht.

Weitere Auskünfte erteilt Astrid Sundermann, Telefon 0711/641-2876 E-Mail: Astrid.Sundermann@stala.bwl.de